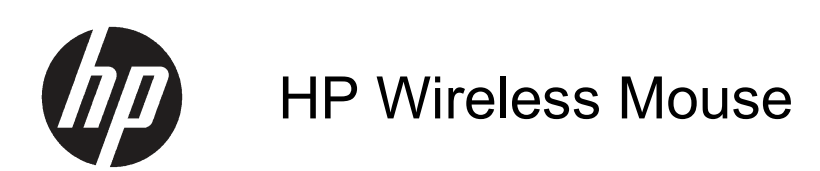

Installation Guide

© 2012 Hewlett-Packard Development Company, L.P.

Microsoft, Windows, and Windows Vista are either trademarks or registered trademarks of Microsoft Corporation in the United States and/or other countries.

The only warranties for HP products and services are set forth in the express warranty statements accompanying such products and services. Nothing herein should be construed as constituting an additional warranty. HP shall not be liable for technical or editorial errors or omissions contained herein.

This document contains proprietary information that is protected by copyright. No part of this document may be photocopied, reproduced, or translated to another language without the prior written consent of Hewlett-Packard Company.

First Edition (January, 2012)

Document Part Number: 683404-001

#### About This Guide

This guide provides information on setting up and using the HP Wireless Keyboard & Mouse.

**A**WARNING! Text set off in this manner indicates that failure to follow directions could result in bodily harm or loss of life.

A CAUTION: Text set off in this manner indicates that failure to follow directions could result in damage to equipment or loss of information.

**XOTE:** Text set off in this manner provides important supplemental information.

iv About This Guide

# **Table of contents**

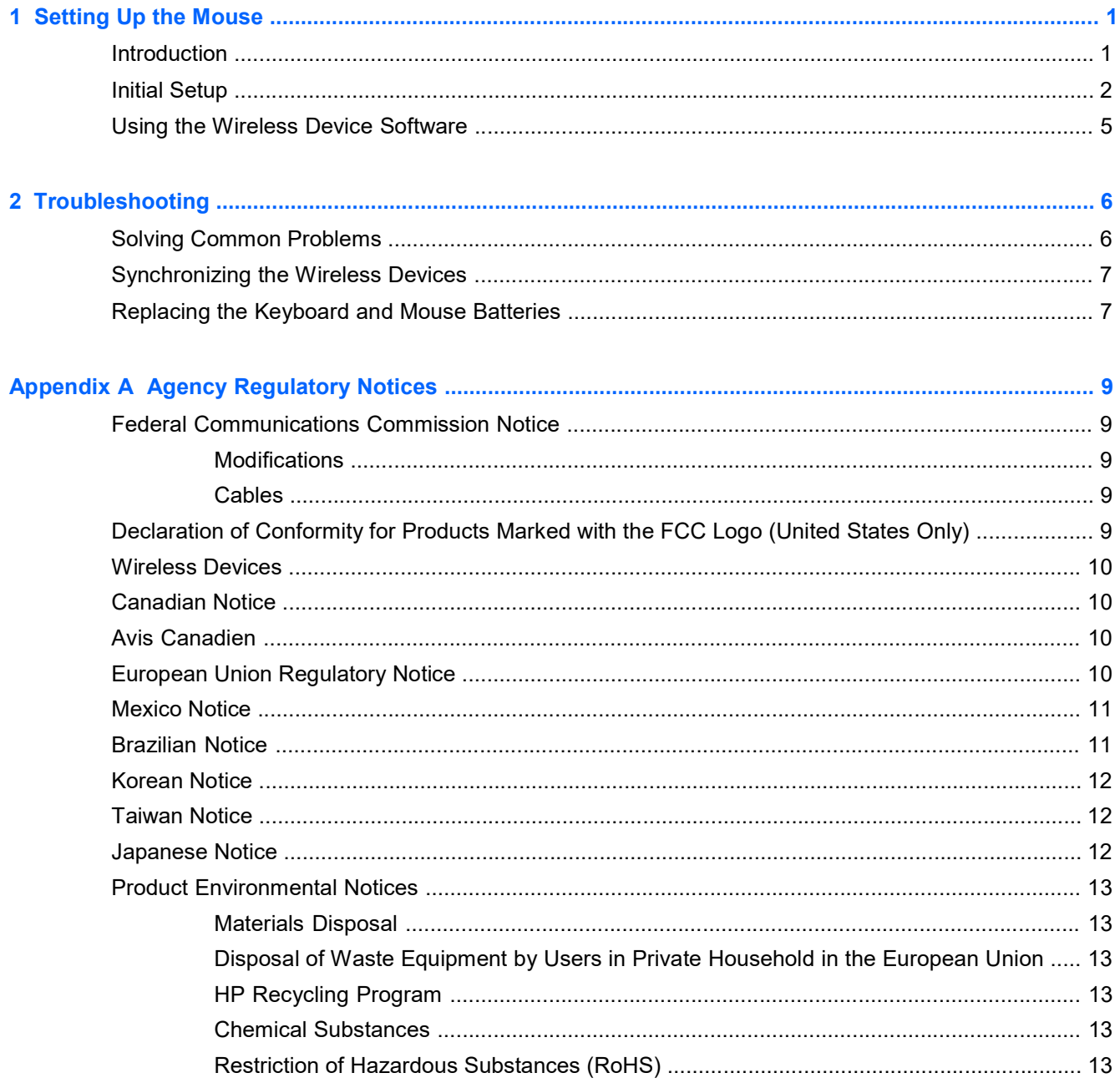

# 1 Setting Up the Mouse

## Introduction

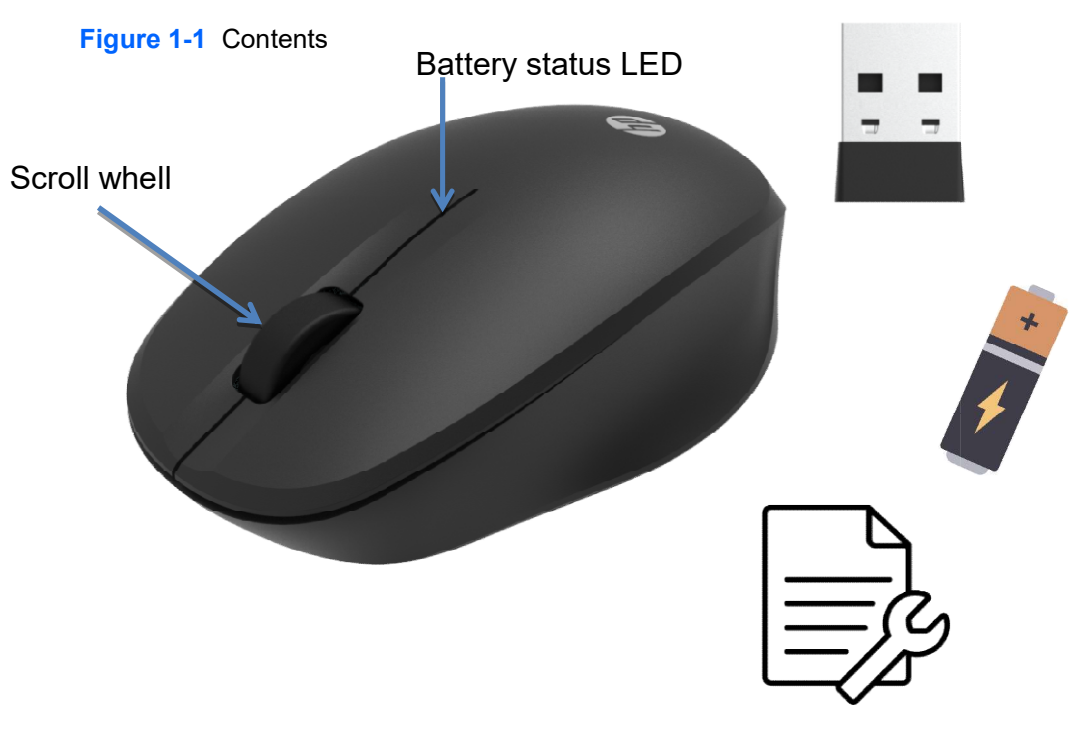

Ensure that you have the following contents in the wireless accessory kit.

- Wireless Mouse
- **USB Receiver**
- Two Energizer AA Alkaline batteries each included inside the mouse battery compartments
- I/O and Security Software and Documentation CD, containing wireless applet and user documentation

Introduction 1

## Initial Setup

1. Pull the tabs on the back of the mouse to activate the pre-installed batteries.

Figure 1-2 Activating the Mouse Batteries

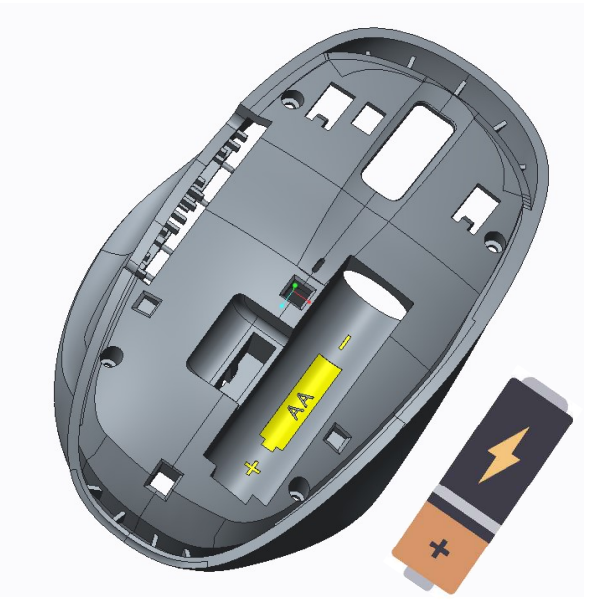

Figure 1-3 Activating the Mouse Batteries

NOTE: For better mouse battery life and performance, avoid using the mouse on a dark or high-gloss surface, and turn the mouse power off when not in use.

2 Chapter 1  $\overline{\mathbb{B}}$  Setting Up the Mouse

- 2. Ensure the power switch on the bottom side of the mouse is in the ON position.
- **3.** Plug the receiver into a USB port on the computer.

 $\setminus$ 

NOTE: Some desktop and workstation All-in-One computers have an internal compartment with a designated USB port for wireless input devices. Refer to the Hardware Reference Guide for your model to identify the location.

4. Press the Connect button on the receiver for approximately five seconds.

**Figure 4-1** Inserting the USB Receiver

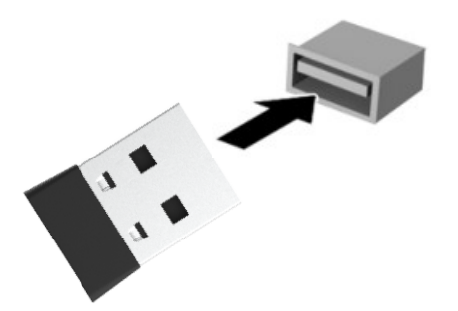

Figure 4-1 Switch on the power bottom

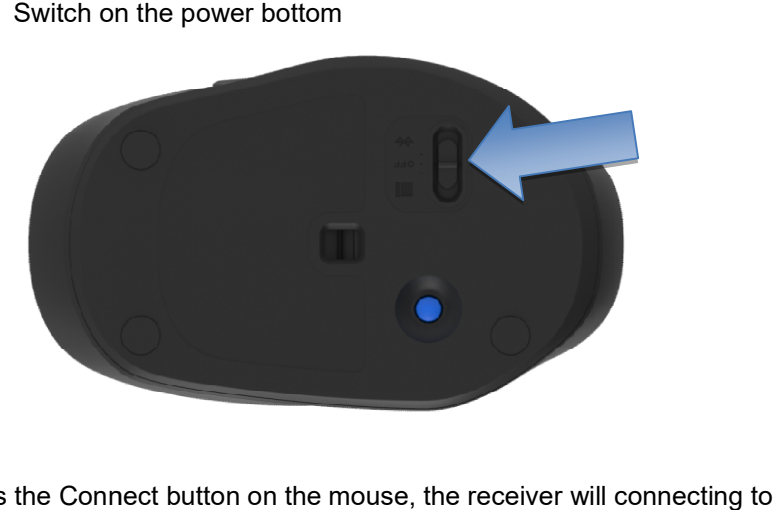

5. Quickly press the Connect button on the mouse, the receiver will connecting to the devices computer will display have been synchronized.

NOTE: The mouse must be within 30 cm of the USB receiver for proper synchronization.

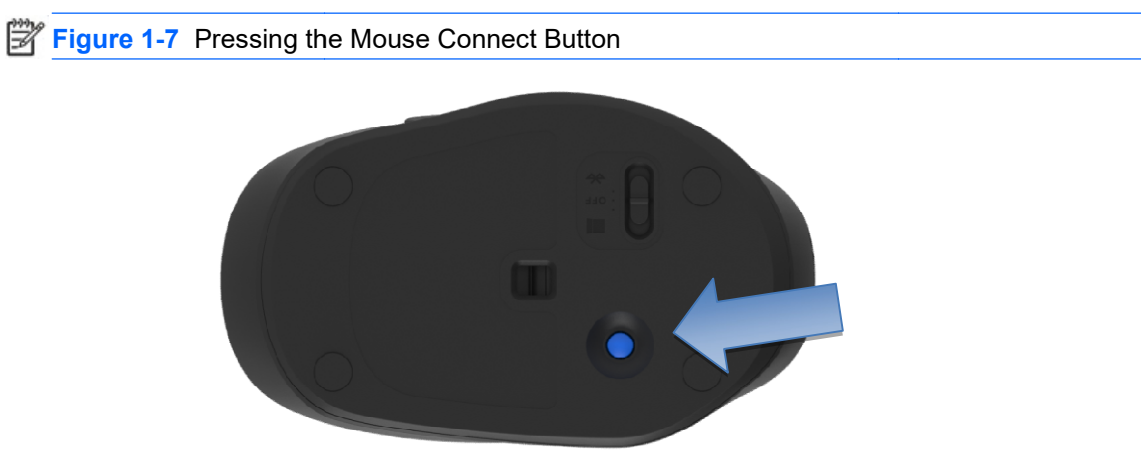

#### 4 Chapter 1 Setting Up the Mouse Mouse

6. Insert the I/O and Security Software and Documentation CD into the CD or DVD drive on the computer. The CD will automatically run and open to the main menu.

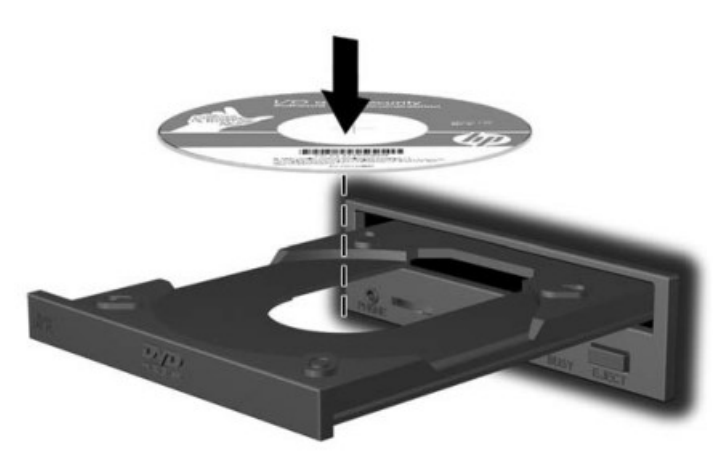

- 7. Double-click Wireless Applet for LEDs and Battery Status in the Driver Installation column for the HP Wireless Mouse category on the CD to install the software for your wireless keyboard and mouse.
- 8. Leave the CD in the optical drive and restart the computer if prompted. Remove the CD when software installation is complete.

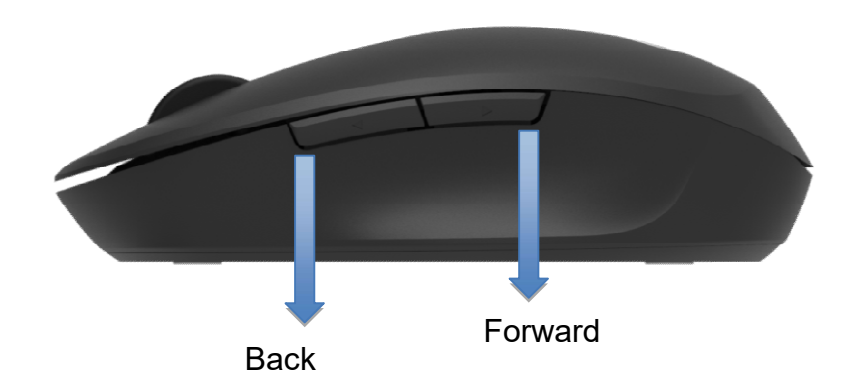

### Using the Wireless Device Software

After the software for the wireless mouse has been installed, the following icon will appear in the computer's system tray.

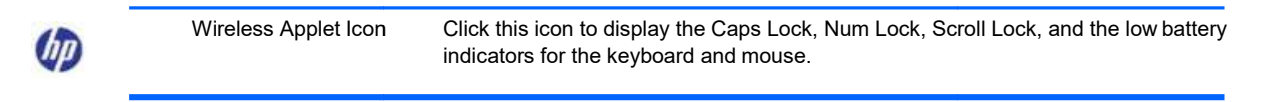

# 2 Troubleshooting

## Solving Common Problems

When the wireless devices are activated, each wireless device should have a different ID to avoid conflict. The wireless set has 78 channels and 65,535 IDs.

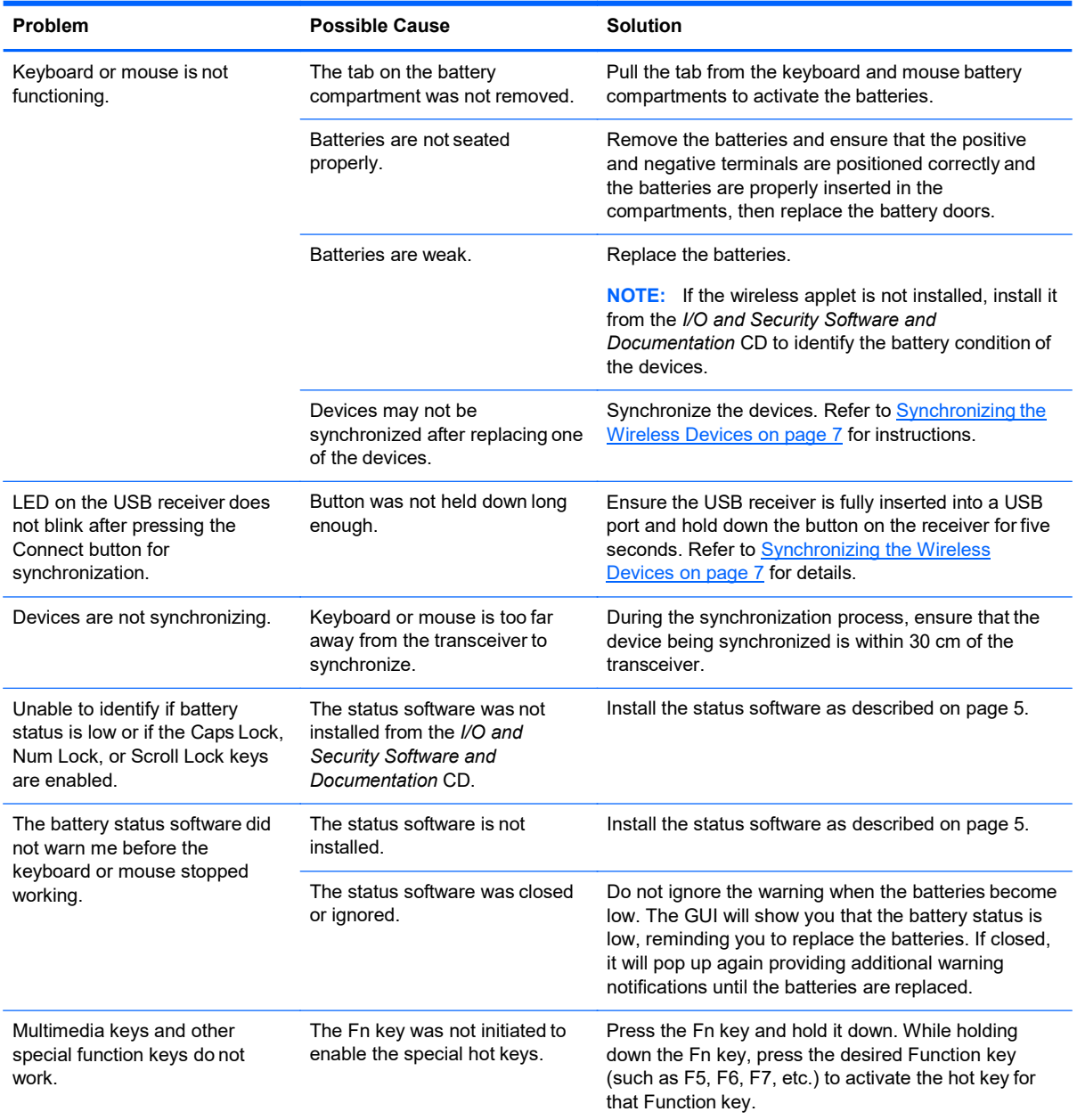

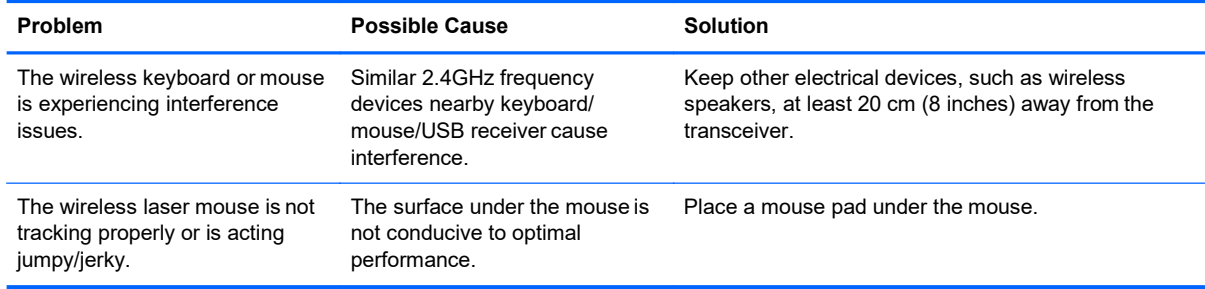

### Synchronizing the Wireless Devices

The wireless keyboard in the kit is shipped pre-synchronized from the factory. The wireless mouse should be synchronized during initial setup. You only need to synchronize the devices again if you replace either the keyboard, mouse, or USB receiver.

NOTE: The keyboard and mouse must be within 30 cm of the USB receiver during the synchronization process.

- 1. Ensure that the computer is turned on, the batteries are installed in the keyboard and mouse and the pull tabs have been removed from the battery compartments, the switch on the bottom of the mouse is in the ON position, and the USB receiver is plugged into a USB port on the computer.
- 2. Press the Connect button on the receiver for approximately five seconds. The status light on the receiver will flash for a few seconds when the Connect button is pressed.
- 3. While the status light on the receiver is flashing, quickly press the Connect button on the underside of the keyboard. The status light on the receiver will stop flashing indicating that the devices have been synchronized.
- 4. Press the Connect button on the receiver again for approximately five seconds. The status light on the receiver will flash for a few seconds when the Connect button is pressed.
- 5. While the status light on the receiver is flashing, quickly press the Connect button on the underside of the mouse. The status light on the receiver will stop flashing indicating that the devices have been synchronized.

### Replacing the Mouse Batteries

The wireless devices use AA Alkaline batteries. Use only AA Alkaline batteries for optimal performance. Using unsupported batteries will reduce product performance and could void the warranty and potentially damage the product. Dispose of used batteries properly.

#### NOTE: To prolong the life of the mouse batteries, turn the mouse power off when not in use.

1. Remove the battery compartment cover on the underside of the mouse (1) and pull the batteries out of the compartment (2).

Figure 2-1 Removing the Mouse Batteries

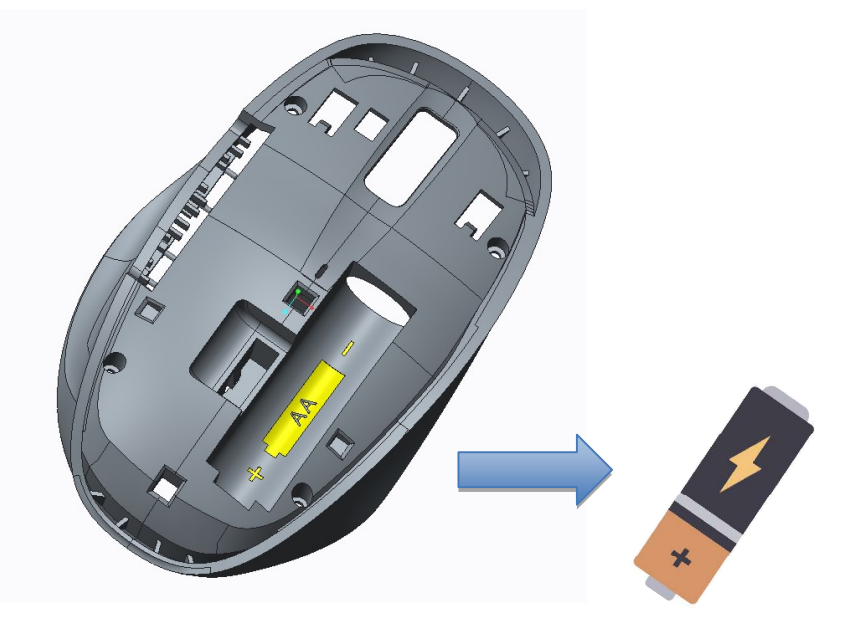

2. Install the new batteries in the mouse and replace the cover. Be sure to follow the indicators in the battery compartment for proper battery placement.

# A Agency Regulatory Notices

### Federal Communications Commission Notice

#### Federal Communication Commission Interference Statement

This equipment has been tested and found to comply with the limits for a Class B digital device, pursuant to Part 15 of the FCC Rules. These limits are designed to provide reasonable protection against harmful interference in a residential installation. This equipment generates, uses and can radiate radio frequency energy and, if not installed and used in accordance with the instructions, may cause harmful interference to radio communications. However, there is no guarantee that interference will not occur in a particular installation. If this equipment does cause harmful interference to radio or television reception, which can be determined by turning the equipment off and on, the user is encouraged to try to correct the interference by one of the following measures:

- Reorient or relocate the receiving antenna.
- Increase the separation between the equipment and receiver.
- Connect the equipment into an outlet on a circuit different from that to which the receiver is connected.
- Consult the dealer or an experienced radio/TV technician for help.

#### Radiation Exposure Statement:

The product comply with the US/Canada portable RF exposure limit set forth for an uncontrolled environment and are safe for intended operation as described in this manual. The further RF exposure reduction can be achieved if the product can be kept as far as possible from the user body or set the device to lower output power if such function is available.

CAUTION: Any changes of modifications not expressly approved by the grantee of this device could void the user's authority to operate the equipment.

#### **Modifications**

The FCC requires the user to be notified that any changes or modifications made to this device that are not expressly approved by Hewlett Packard Company may void the user's authority to operate the equipment.

#### **Cables**

Connections to this device must be made with shielded cables with metallic RFI/EMI connector hoods to maintain compliance with FCC Rules and Regulations.

### Declaration of Conformity for Products Marked with the FCC Logo (United States Only)

This device complies with Part 15 of the FCC Rules. Operation is subject to the following two conditions:

- 1. This device may not cause harmful interference.
- 2. This device must accept any interference received, including interference that may cause undesired operation.

For questions regarding the product, contact:

Hewlett Packard Company

P. O. Box 692000, Mail Stop 530113

Houston, Texas 77269-2000

Or, call 1-800-HP-INVENT (1-800 474-6836)

For questions regarding this FCC declaration, contact:

Hewlett Packard Company

P. O. Box 692000, Mail Stop 510101 Houston,

Texas 77269-2000

Or, call (281) 514-3333

To identify this product, refer to the Part, Series, or Model number found on the product.

### Wireless Devices

In some environments, the use of wireless devices may be restricted. Such restrictions may apply on- board airplanes, in hospitals, near explosives, in hazardous locations, and so on. If you are uncertain of the policy that applies to the use of this product, ask for authorization to use it before you turn it on.

For use only with UL Listed I.T.E. computers.

CAUTION: Risk of Explosion if Battery is replaced by an Incorrect Type. Dispose of Used Batteries According to the Instructions.

### Canadian Notice

Industry Canada statement

This device complies with ISED's licence-exempt RSSs. Operation is subject to the following two conditions: (1) This device may not cause harmful interference, and (2) this device must accept any interference received, including interference that may cause undesired operation.

#### Radiation Exposure Statement:

The product comply with the Canada portable RF exposure limit set forth for an uncontrolled environment and are safe for intended operation as described in this manual. The further RF exposure reduction can be achieved if the product can be kept as far as possible from the user body or set the device to lower output power if such function is available.

#### Avis Canadien

Le présent appareil est conforme aux CNR d' ISED applicables aux appareils radio exempts de licence. L'exploitation est autorisée aux deux conditions suivantes : (1) le dispositif ne doit pas produire de brouillage préjudiciable, et (2) ce dispositif doit accepter tout brouillage reçu, y compris un brouillage susceptible de provoquer un fonctionnement indésirable.

Declaration d'exposition aux radiations:

Le produit est conforme aux limites d'exposition pour les appareils portables RF pour les Etats-Unis et le Canada etablies pour un environnement non controle.

Le produit est sur pour un fonctionnement tel que decrit dans ce manuel. La reduction aux expositions RF peut etre augmentee si l'appareil peut etre conserve aussi loin que possible du corps de l'utilisateur ou que le dispositif est regle sur la uissance de sortie la plus faible si une telle fonction est disponible.

#### European Union Regulatory Notice

Products bearing the CE marking comply with the following EU Directives: ●Low Voltage

Directive 2006/95/EC

- EMC Directive 2004/108/EC
- Ecodesign Directive 2009/125/EC, where applicable
- R&TTE Directive 1999/5/EC'

CE compliance of this product is valid if powered with the correct CE-marked AC adapter provided by HP.

Compliance with these directives implies conformity to applicable harmonized European standards (European Norms) that are listed in the EU Declaration of Conformity issued by HP for this product or product family and available (in English only) either within the product documentation or at the following web site: http://www.hp.eu/certificates (type the product number in the search field).

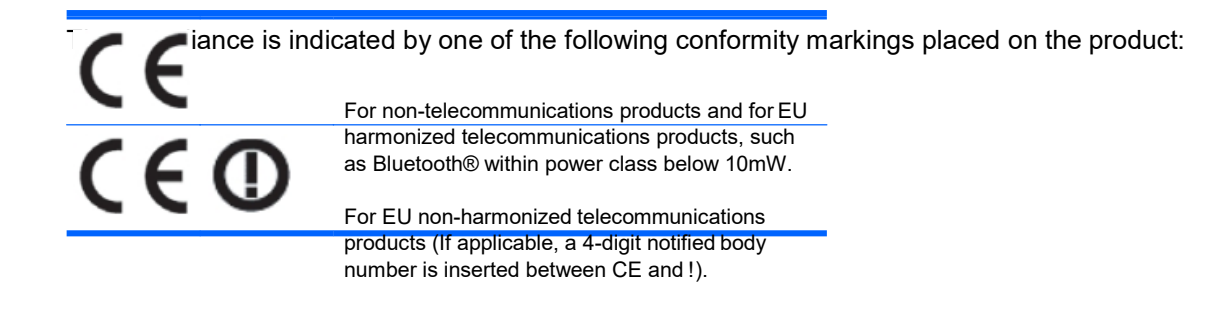

Please refer to the regulatory label provided on the product.

The telecommunications functionality of this product may be used in the following EU and EFTA countries: Austria, Belgium, Bulgaria, Cyprus, Czech Republic, Denmark, Estonia, Finland, France, Germany, Greece, Hungary, Iceland, Ireland, Italy, Latvia, Liechtenstein, Lithuania, Luxembourg, Malta, Netherlands, Norway, Poland, Portugal, Romania, Slovak Republic, Slovenia, Spain, Sweden, Switzerland, and United Kingdom.

The point of contact for regulatory matters is: Hewlett-Packard GmbH, Dept./MS: HQ-TRE, Herrenberger Strasse 140, 71034 Boeblingen, GERMANY.

#### Mexico Notice

La operación de este equipo está sujeta a las siguientes dos condiciones: (1) este equipo puede que no cause interferencia y (2) este equipo debe aceptar cualquier interferencia, incluyendo interferencia que pueda ser causada por la operación no deseada. Producto: TECLADO INALÁMBRICO

Marca: hp Modelo: HSA-P007M IFT ID: RCPHPHS19-9999 HECHO en China

### Brazilian Notice

Este equipamento opera em caráter secundário, isto é, não tem direito a proteção contra interferência prejudicial, mesmo de estações do mesmo tipo, e não pode causar interferência interfer¨ºncia a sistemas operando em caráter primário.

### Indonisia Notice

Dilarang melakukan perubahan spesifikasi yang dapat menimbulkan gangguan fisik dan/atau elektromagnetik terhadap lingkungan sekitarnya

### Thailand Notice

้เครื่องโทรคมนาคมและอุปกรณ์นี้ มีความสอดคล้องตามข้อกำหนดของ กทช.

#### Korean Notice

해당 무선설비는 전파혼신 가능성이 있으므로 인명안전과 관련된 서비스는 할 수 없음

#### Taiwan Notice

低功率電波輻射性電機管理辦法

第十二條

經型式認証合格之低功率射頻電機,非經許可,公司、商號或使用者均不得擅自變更頻率、加大功率或 變更原設計之特性及功能。

第十四條

低功率射頻電機之使用不得影響飛航安全及干擾合法通信﹔經發現有干擾現象時,應立即停用,並改善至 無干擾時方得繼續使用。前項合法通信,指依電信法規定作業之無線電通信。

低功率射頻電機須忍受合法通信或工業、科學及醫療用電波輻射性電機設備之干擾。

```
#5 第五分類:其他一般配件類產品
```
#5 Group of products: Other accessories that do not have an outstanding function

包含產品類別:鍵盤,滑鼠,電源供應器,充電器,無線影音訊號收放裝置 Mouse, keyboard, power supply, battery charger, wireless video module, video ingest module

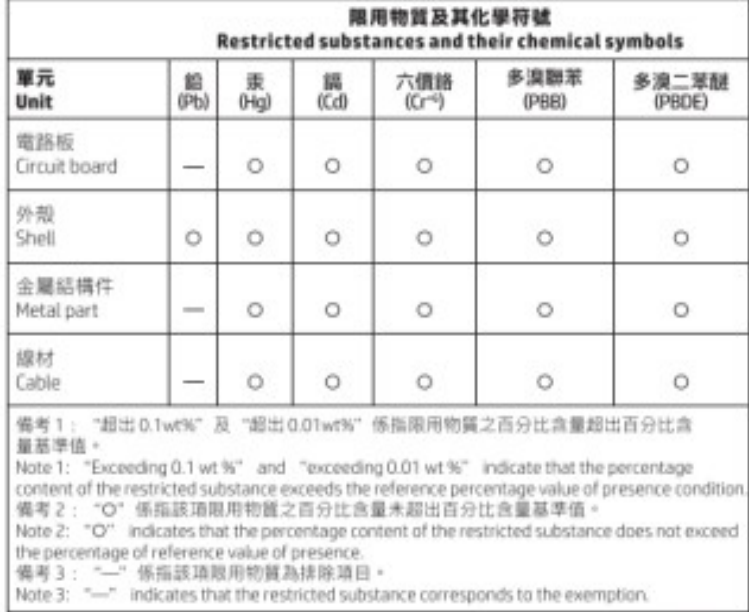

若要存取產品的最新使用指南或手用,請前往http://www.hp.com/support。選取**撰尋您的產品** 然後依照畫面上的指示繼續執行,

To access the latest user guides or manuals for your product, go to http://www.hp.com/support. Follow the on-screen instructions to find your product, and then select User Guides.

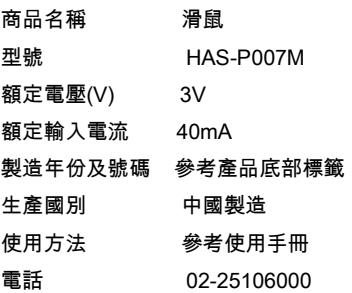

## Product Environmental Notices

#### Materials Disposal

This HP product contains Mercury in the fluorescent lamp in the display that might require special handling at end-of-life.

Disposal of this material can be regulated because of environmental considerations. For disposal or recycling information, contact your local authorities or the Electronic Industries Alliance (EIA) (http://www.eiae.org).

#### Disposal of Waste Equipment by Users in Private Household in the European Union

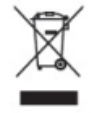

This symbol on the product or on its packaging indicates that this product must not be disposed of with your household waste. Instead, it is your responsibility to dispose of your waste equipment by handing it over to a designated collection point for the recycling or waste electrical and electronic equipment. The separate collection and recycling of your waste equipment at the time of disposal will help to conserve natural resources and ensure that it is recycled in a manner that protects human health and the environment. For more information about where you can drop off your waste equipment for recycling, please contact the local city office, the household waste disposal service or the shop where you purchased the product.

#### HP Recycling Program

HP encourages customers to recycle used electronic hardware, HP original print cartridges, and rechargeable batteries. For more information about recycling programs, go to http://www.hp.com/ recycle.

#### Chemical Substances

HP is committed to providing our customers with information about the chemical substances in our products as needed to comply with legal requirements such as REACH (Regulation EC No 1907/2006 of the European Parliament and the Council). A chemical information report for this product can be found at: http://www.hp.com/go/reach

#### Restriction of Hazardous Substances (RoHS)

A Japanese regulatory requirement, defined by specification JIS C 0950, 2005, mandates that manufacturers provide Material Content Declarations for certain categories of electronic products offered for sale after July 1, 2006. To view the JIS C 0950 material declaration for this product, visit http://www.hp.com/go/jisc0950.

2008年、日本における製品含有表示方法、JISC0950が公示されました。製 造事業者は、2006年7月1日以降に販売される電気·電子機器の特定化学 物質の含有につきまして情報提供を義務付けられました。製品の部材表示 につきましては、www.hp.com/go/jisc0950を参照してください。

Product Environmental Notices 13

# 有毒有害物质和元素及其含量表<br>根据中国的《电子信息产品污染控制管理办法》

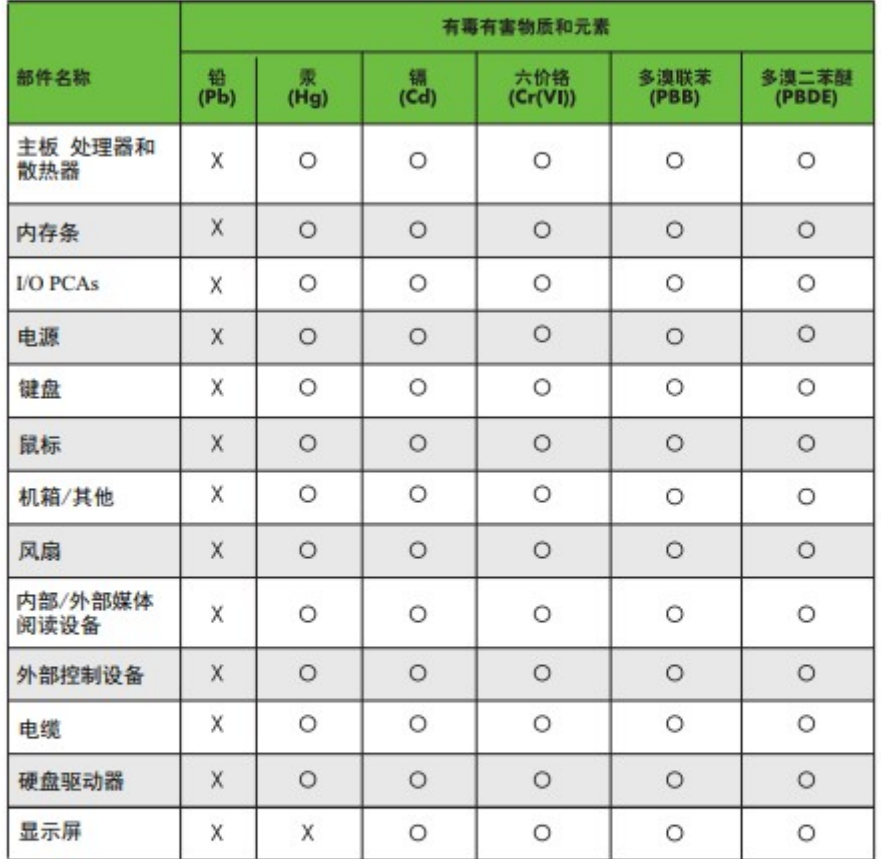

O: 表示该有毒有害物质在该部件所有均质材料中的含量均在SJ/T11363-2006 标准规定的限量要求以下。

X: 表示该有毒有害物质至少在该部件的某一均质材料中的含量超出 SJ/T11363-2006 标准规定的限量要求。

表中标有"X" 的所有部件都符合欧盟RoHS法规, "欧洲议会和欧盟理事会 2003年1月27日关于电子电器设备中限制使用某些有害物质的2002/95/EC 号指令"。

注: 环保使用期限的参考标识取决于产品正常工作的温度和湿度等条件。

14 Appendix A Agency Regulatory Notices